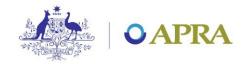

## **Private Health Insurance Frequently Asked Questions**

#### 1. What do I have to do from 30 June 2016 to submit returns?

The 30 June Quarterly return are due by 28 July 2016 and must be submitted via D2A. Similarly the 30 June annual return is due by 30 September 2016 and must also be submitted via D2A.

You will need to ensure that you have installed D2A, have an AUSKey that is linked to the ABN of the entity that you are submitting for and you must have completed and sent to APRA the AUSkey acknowledgement form.

## 2. What is D2A and where can I get further information about D2A?

D2A (Direct to APRA) is a tool through which reporting entities submit data to APRA in Returns and Forms, as per their reporting requirements.

Information regarding D2A can be found on the APRA website.

http://www.apra.gov.au/CrossIndustry/Pages/D2A.aspx

### 3. Can I submit returns to APRA via D2A without an AUSkey?

No, you cannot submit returns to APRA via D2A without an AUSkey. You must also have completed and sent to APRA the AUSkey acknowledgement form.

# 4. Where can I find information about AUSKey and the AUSkey acknowledgement form?

Information regarding AUSKey and AUSkey acknowledge form can be found on the APRA website.

http://www.apra.gov.au/CrossIndustry/Pages/AUSkey-FAQ.aspx

## 5. Why is APRA making this change now?

To achieve benefits from the integration of PHIAC and APRA, APRA has migrated the data collection to D2A. This will best serve the users of the data and best position APRA to continue to satisfy data users' requirements.

#### 6. Can I use the existing PHIAC template to submit return to APRA?

No, you cannot use the existing PHIAC template to submit returns to APRA. You will be required to use the forms within D2A to submit the returns to APRA. However, the information required to submit is exactly the same as the information that you have been submitting to PHIAC.

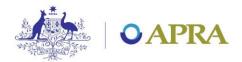

You can complete the forms in D2A via importing the data using XBRL 2.1, copy paste or manual entry.

## 7. Can I submit returns using XML?

XML is no longer supported by APRA. APRA will be replacing D2A in the coming 2-3 years and the replacement will be XBRL 2.1 /SBR compliant. To 'future proof' your reporting solution you should use XBRL 2.1 to produce /import your APRA reporting.

Where can I get more information about D2A and XBRL 2.1?

Information regarding D2A and XBRL can be found on the APRA website.

http://www.apra.gov.au/CrossIndustry/Pages/D2A-and-XBRL.aspx

9. Where can I find information about SBR and SBR Taxonomy?

Information regarding SBR and SBR Taxonomy can be found on the APRA website.

http://www.apra.gov.au/CrossIndustry/Pages/SBR.aspx

10. The PET version of the forms does not provide attribute codes for all the age group items. How do I map all the items in the table to the D2A attribute codes?

Forms in D2A may have data collected either via a grid layout or via a table.

These items are laid out in a grid format i.e. in rows and columns. These items have both row labels and column headings. For a group of items in a grid format each data entry field has a unique attribute code and there are a fixed number of facts that can be reported i.e. one value may be reported for each attribute code.

|              | Column heading   | Column heading   | Column heading   |  |
|--------------|------------------|------------------|------------------|--|
|              | (1)              | (2)              | (3)              |  |
| 1. Row label | Attribute code 1 | Attribute code 2 | Attribute code 3 |  |
| 2. Row label | Attribute code 4 | Attribute code 5 | Attribute code 6 |  |
| 3. Row label | Attribute code 7 | Attribute code 8 | Attribute code 9 |  |

Table These items are laid out in a table and have column headings but no row labels. All rows within a column have the same attribute code. An entity may report one row, two rows or 1000 or more rows of data. Therefore for each attribute code there may be multiple values reported. Tables may contain drop down boxes.

| Column heading   | Column heading   | Column heading   |  |
|------------------|------------------|------------------|--|
| (1)              | (2)              | (3)              |  |
| Attribute code 1 | Attribute code 2 | Attribute code 3 |  |

Where tables contain drop down boxes, they are represented in PET with the allowable entries in the drop down list shown as a list below the relevant D2A cell.

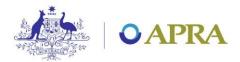

#### 46. Benefits paid for CDMPs

Chronic Disease Management Program Deliverables Dimension

| CDMP deliverables      | Services | Benefits | Fees charged |
|------------------------|----------|----------|--------------|
| (1)                    | (2)      | (3)      | (4)          |
| OI12957                | OI14179  | OI12959  | OI12960      |
| Planning               |          |          |              |
| Coordination           |          |          |              |
| Allied Health Services |          |          |              |
| Other                  |          |          |              |

These drop down boxes are generally modelled as dimensions in the SBR XBRL taxonomy, with each of the items in the drop down list being mapped to the relevant dimension member.

|                      | , ,                                                                                                    |                |                                                                                                    |
|----------------------|----------------------------------------------------------------------------------------------------|----------------|----------------------------------------------------------------------------------------------------|
| Name:                | ChronicDiseaseManagementProgramDeliverablesDimension                                                                      |                |                                                                                                    |
| Label:               | Chronic Disease Management Program Deliverables Dimension                                                                 |                |                                                                                                    |
| TREF ID:             | DM802                                                                                                    |                |                                                                                                    |
| Type:                | Predefined                                                                                                    | Predefined     |                                                                                                    |
| Description:         | This dimension categorises the reported data according to the deliverables under the Chronic Disease Management Programs. |                |                                                                                                    |
| Usage:               |                                                                                                    | 601_1_1, HRF_6 | 01_1_2, HRF_601_1_3, HRF_601_1_5, HRF_601_1_7, HRF_601_1_8, HRF_601_1_6                                                                 |
| Dimension Members    | Label                                                                                                    | TREE IN        | Description                                                                                                    |
| Name                 |                                                                                                    | TREF ID        |                                                                                                    |
| AlliedHealthServices | Allied Health Services                                                                                                    | DV7658         | The information reported is in relation to the allied health services component of the Chronic Disease<br>Management Program.           |
| Coordination         | Coordination                                                                                                    | DV7656         | The information reported is in relation to the coordination component of the Chronic Disease<br>Management Program.                     |
| Other                | Other                                                                                                    | DV7657         | The information reported is in relation to other goods and services involved in the delivery of the Chronic Disease Management Program. |
| Planning             | Planning DV7659                                                                                                    |                | The information reported is in relation to the planning component of the Chronic Disease Management                                     |

#### 11. What if I have technical errors with D2A when submitting returns to APRA?

Please refer to the Common D2A Errors page in the first instance.

Additional information can be found in the D2A Help Guide.

If you experience a technical issue with the D2A application, please log a support request with the D2A Help Desk by emailing <a href="mailto:support@apra.gov.au">support@apra.gov.au</a>

If you experience an issue requiring urgent resolution, please contact the D2A Help Desk on 02 9210 3400 between the hours of 9am and 5pm EST.

#### 12. What if I have a reporting query?

If you have a question on how to report (e.g. reporting advice, validations), please email your query to Statistics@apra.gov.au.

#### 13. Are there any guidance how to provide explanation for D2A Validation?

Please refer to the Guidelines on providing explanation of data document that is available on the APRA website.

http://www.apra.gov.au/PHI/Reporting-Framework/Pages/Information-to-assist-PHI-reporting.aspx

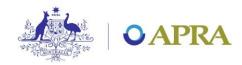

# 14. How do I advise APRA of any changes to responsible persons within the organisation?

<u>The Prudential Standards HPS 350 Disclosure</u> to APRA sets out minimum requirements for circumstances where PHIs must make disclosures to APRA

APRA should be notified of any changes to the responsible persons within the organisation via email to <a href="mailto:Registrar@apra.gov.au">Registrar@apra.gov.au</a>

## 15. Where can I find information on the PHIs reporting requirements to APRA?

Information regarding PHIs reporting requirements to APRA can be found on the APRA website.

http://www.apra.gov.au/PHI/Reporting-Framework/Pages/PHI-Reporting-Framework.aspx

If you have any question on the reporting requirements, please email your queries to <a href="mailto:statistics@apra.gov.au">statistics@apra.gov.au</a>